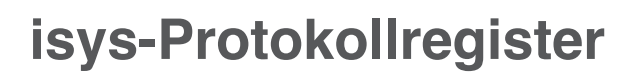

# **Protokollregister**

isys-Protokollregister wird Ihnen das Protokollschreiben und -verwalten bedeutend erleichtern. Das mühsame Suchen nach alten Geschäften und das Erstellen des Protokollregisters wird der Vergangenheit angehören.

## **Protokoll in MS Word verfasst**

isys-Protokollregister werden mit MS Word verfasst. Alle Word-Funktionen stehen nach wie vor zur Verfügung. Mit der zusätlichen Menüzeile wird das Word durch isys-Protokollregister ergänzt.

Aus dem Registerplan werden Registertitel (auf Wusch auch mehrere Zeilen entsprechend ihrer Hierarchie) mit einem einfachen und schnellen Mechanismus in das Protokoll übernommen und durch Traktandentitel ergänzt.

Im Text eines Traktandums werden Stichworte und Personen markiert, nach denen später Geschäfte mit den Suchfunktionen wieder gefunden werden können. Geschäfte und Traktanden werden automatisch nummeriert und zusammen mit ihren Stichwörtern und Personen in die Registerverwaltung übertragen:

- Die Registerzeile mit Registertitel und Signatur wird aus dem Registerplan übernommen.
- Die Traktandennummern links im Protokoll beginnen in jedem Protokoll mit 1.
- Die Geschäftsnummern rechts im Protokoll nummerieren die Geschäfte eines Jahres fortlaufend.

### **Typisches Protokoll**

Aus den gespeicherten Daten werden automatisch die verschiedenen Verzeichnisse erstellt. Zu jedem Protokoll können auf Knopfdruck die passende Einladung, die Traktandenliste und Protokollauszüge erstellt werden.

## 2. Baubereilligung EFH im Rüssel<br>Robert Club hat mich in Albert District behandte vier Baugesuchs gestellt und sie dann immer<br>Bauordnung und vill unbedingt dreistickig hat in Rüssel bauen wiederum inicht an die<br>Ausserdnung | Baubewilligung Garagenanbau<br>|Die <u>Nando</u>k AG mit ihrer Geschäftsführerin Rita Ammann ist einer der besten Arbeitgeber<br>| im Dorf. In diesem Jahr stellt er z.B. drei neue Lehrlinge ein. Deshalb wird ihr die<br>| Baubewilligun  $3$

Holal

### **Verzeichnisse**

del, Ganten, Leseholz

Baurechtliche Entscheide

Optional können Geschäfte als Pendenzen verwaltet werden.

1. Protokollgenehmigung<br>Das Protokoll der Sitzung 02/16 vom 25. Januar 2016 wird verdankt und genehmigt.

4. Holzpreise 2010<br>Die Holzpreise 2010 werden gegenüber dem Vorjahr nicht verändert

 $050300$ 

 $11.03.20$ 

 $\frac{10}{2}$ 

#### **Protokollregister**

Aus den Einträgen der Registerverwaltung wird jährlich oder für beliebige Zeiträume automatisch ein Protokollregister als Inhaltsverzeichnis für den Protokollband erstellt. Zu jeder Registerzeile werden die vorhandenen Traktandentitel aufgelistet. Das Protokollregister ist zum Einbinden vorn in dem Protokollband vorgesehen.

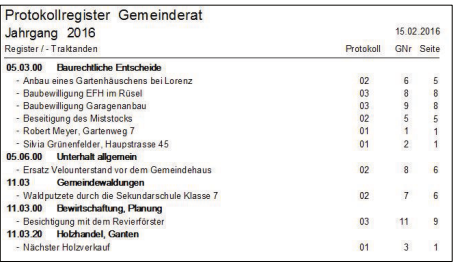

#### **Stichwortregister**

Die Stichwörter eines Protokollbandes werden mit den Titeln, unter denen sie in den Protokollen vorkommen, in einem Stichwortregister zusammengestellt. Das Stichwortregister ist dafür vorgesehen, hinten in den Protokollband eingebunden zu werden.

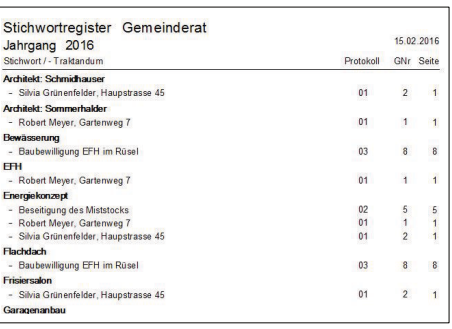

## **Facts**

#### **Was bietet Protokollregister**

- Datenbank-, Volltext-, Geschäftsfall-, und Pendenzensuche
- **Protokollregister, Beschlussregis**ter, Personenregister, Firmenregister, Stichwortregister und Vergabelisten
- **Pendenzverwaltung**
- **Protokollauszüge erstellen**
- aus Vorprotokoll Einladung erstellen und versenden
- Beschlüsse verwalten

#### **Ihr Vorteil**

- **Arbeiten in gewohnter Umgebung** (MS Word)
- auch nach Jahren einfaches Auffinden von Traktanden, Namen und Geschäften
- automatische Erstellung von Protokoll-, Stichwort- und Personenregister
- Pendenzverwaltung
- Ordnung im Protokoll
- Ordnung in der Dateiablage
- Benutzerfreundlichkeit

### **Ihre Ansprechspartner**

Marion Knoth Geschäftsleitung +41 52 203 22 55 marion.knoth@isys-informatik.ch

isys GmbH Informatiksysteme Lagerplatz 6 8400 Winterthur www.isys-informatik.ch

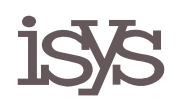

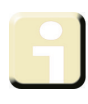

#### **Personenregister**

Die Personen eines Protokollbandes werden mit den Titeln, unter denen sie in den Protokollen vorkommen, in einem Personenregister zusammengestellt. Das Personenregister unterscheidet sich vom Stichwortregister darin, dass in ihm automatisch die korrekte Reihenfolge Nachname Vorname erscheint.

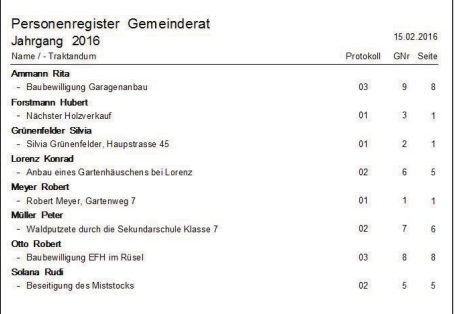

### **Registerplan**

Den Protokollen wird ein gemeindeoder kantonsspezifischer Registerplan zu Grunde gelegt.

Aus diesem Registerplan werden Registertitel (auf Wusch auch mehrere Zeilen entsprechend ihrer Hierarchie) mit einem einfachen und schnellen Mechanismus in das Protokoll übernommen und durch Traktandenüberschriften, die Titel der Geschäfte, ergänzt. Einer Registerzeile können mehrere Traktanden und einem Traktandum können mehrere Reigsterzeilen zugeordnet werden.

Im Protokollregister werden die Registerzeilen mit allen ihnen zugeordneten Traktanden aufgelistet. Mit den Suchfunktionen kann auch nach den Geschäften gesucht werden, die einer bestimmten Registerzeile zugeordnet sind.

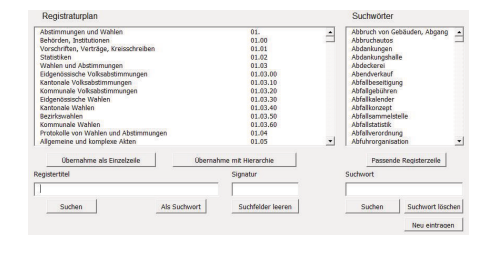

### **Traktanden**

Die Traktandentitel werden im Protokoll aus einer normalen Textzeile auf Knopfdruck in der zusätzlichen Menüleiste von isys-Protokollregister erstellt. Die Nummerierung der Titel und die Erstellung der Traktandenliste geschieht automatisch.

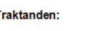

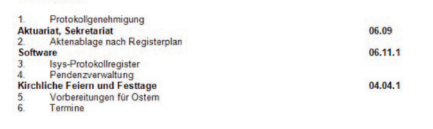

#### **Standardtraktanden**

Wiederkehrende Standardtraktanden werden in einer Liste hinterlegt, aus der sie mit einem einfachen Mechanismus schnell in das Protokoll übernommen werden.

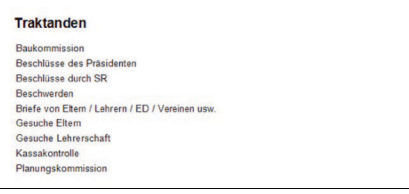

#### **Untertitel, Obertitel und Zwischentitel**

Die Traktandentitel können mit Spezialtiteln wie Unter-, Ober- und Zwischentitel weiter gegliedert werden.

### **Pendenzenverwaltung & Geschäftskontrolle**

Ein Geschäft in einem Protokoll, das als Pendenz bearbeitet werden soll, wird in die Pendenzverwaltung eingetragen. Gleichzeitig wird die Person oder das Ressort festgehalten, die dies Geschäft bis zu einem Fälligkeitstermin bearbeiten soll. Zusätzlich wird vermerkt, wie die Bearbeitung zu geschehen hat.

Die Pendenzen können als Liste nach verschiedenen Kriterien wie Fälligkeitsdatum oder -zeitraum, dem zuständigen Ressort oder nach Stichworten zusammengestellt und ausgedruckt werden. Neben Protokollgeschäften können Pendenzen auch direkt in die Datenbank eingetragen werden.

Eine bearbeitete Pendenz kann in ein späteres Protokoll wieder eingebaut werden. Dazu kann man entweder nur den Titel des Geschäfts aus der Pendenzverwaltung übernehmen. Man kann aber auch - wenn man Teile des Geschäftstexts wieder verwenden will - das vollständige Geschäft aus dem früheren Protokoll übernehmen.

### **Suche**

#### **Suche nach Geschäften**

Während man im gedruckten Protokollband ein Geschäft mit Hilfe des Inhaltsverzeichnisses oder der Stichwort- und Personenregister sucht, steht für die Suche auf dem Rechner ein Suchfenster zur Verfügung. In diesem kann man nach den verschiedensten Kriterien wie Datum oder Zeitraum der Sitzung, Textteilen aus Registertitel oder Traktandenüberschrift, Nummer im Registerplan, Protokollnummer, Stichwörtern oder nach Personen einzelne oder mehrere Geschäfte suchen. Die gefundenen Geschäfte werden in einer Liste oder einzeln dargestellt und auf Wunsch ausgedruckt. In dieser Liste kann man mit einem Mausklick direkt das zugehörige Protokoll aufrufen. In diesem wird der Anfang des gesuchten Traktandums automatisch angesprungen. Von einem gefundenen Geschäft kann man ebenso mit einem Mausklick ein dazu relevantes Dokument direkt aufrufen und öffnen.

#### **Geschäftssammlung**

Man kann in der Liste der gefundenen Geschäfte mehrere auswählen und diese aus ihren verschiedenen Protokollen in eine gemeinsame Sammlung kopieren lassen.

#### **Volltextsuche**

Die Suche nach Geschäften wird ergänzt durch eine Volltextsuche. Mit ihr kann nach einer beliebigen Zeichenfolge in den Protokollen gesucht werden. Das Suchergebnis ist eine Liste von Protokollen, in der eins per Mausklick ausgewählt und geöffnet werden kann. Ein Suchmechanismus zeigt sodann die gesuchte Zeichenfolge in diesem Protokoll an.